**Jos sinulla on jo tunnukset Wilmaan,** voit lisätä uusia huollettavia kohdasta Käyttöoikeudet ja siellä "Lisää rooli"

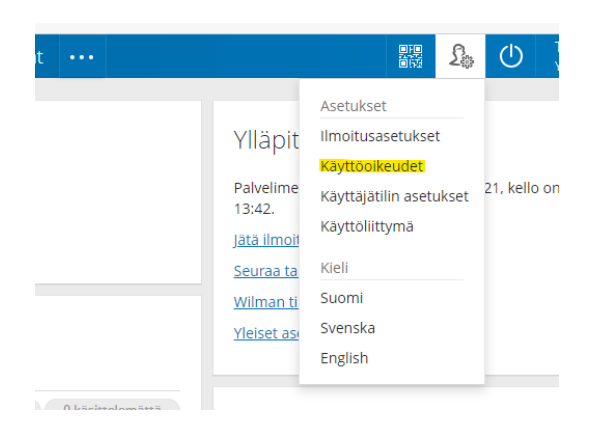

## Roolien lisääminen

Jos käytettävissäsi on useita Wilma-rooleja, voit yhdistää ne samaan käyttäjätunnukseen. Roolin lisääminen onnistuu antamalla avainkoodi tai käytössäsi oleva toinen Wilma-tunnus. Joissain oppilaitoksissa huoltajat voivat lisätä roolin vahvistamalla huoltajatiedot Digi- ja väestötietoviraston palvelusta. Jatkossa näet kaikkien rooliesi tiedot käyttäjätunnuksella timohi.

Lisää rooli

## Valitse sitten Huoltajatiedot saatavilla Digi- ja väestöviraston kautta

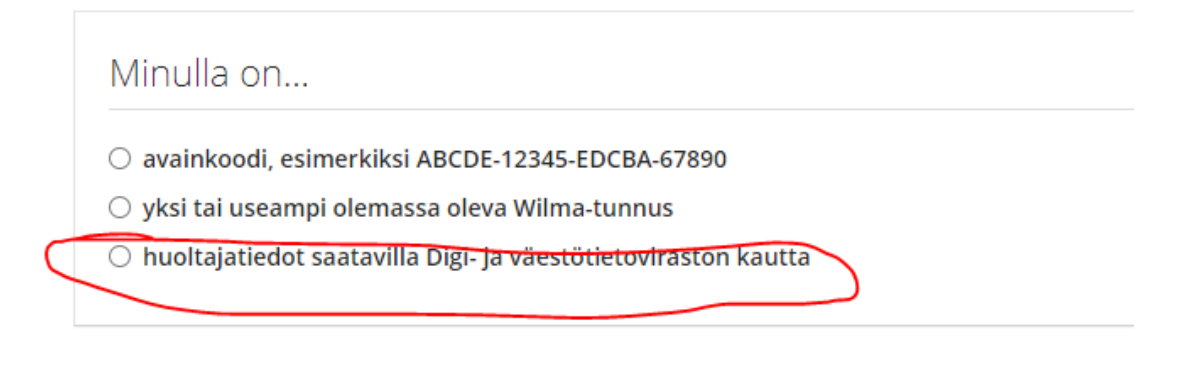

## Napsauta kohtaa Hae huollettavasi

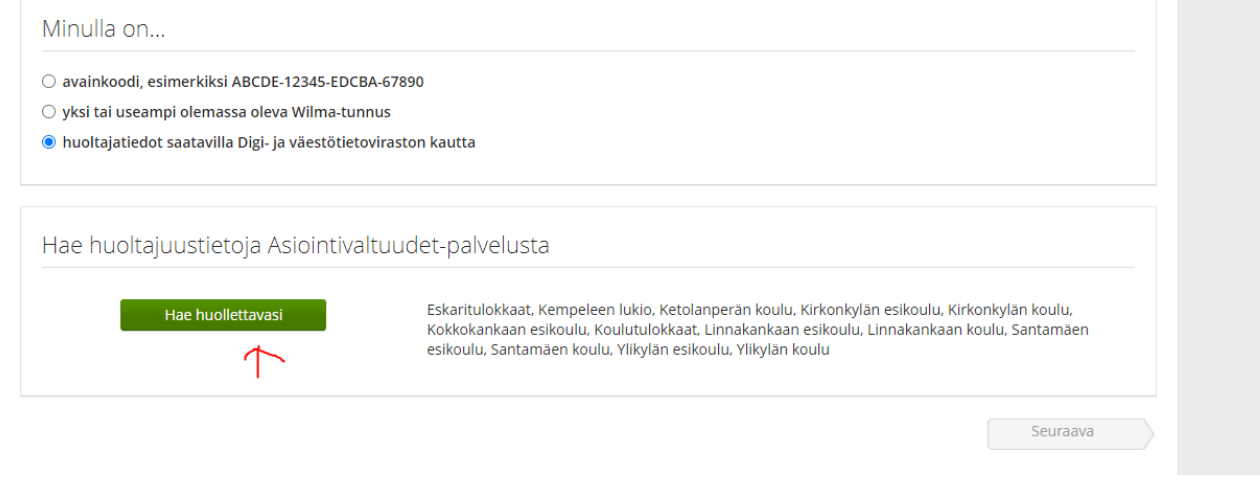

**Siirry tunnistautumiseen** -painikkeella pääset tekemään verkkopankissasi vahvan tunnistautumisen.

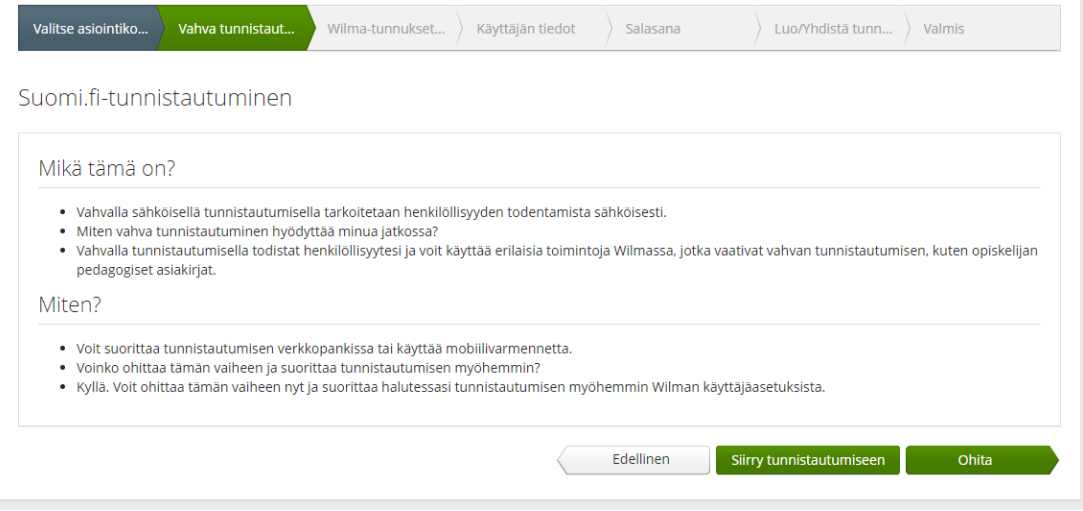

Tee tunnistautuminen sivuston ohjeiden mukaan

Jos sivusto pyytää valitsemaan koulun, niin valitse Eskaritulokkaat